# Post H441 Recall - HV battery repairs - Diagnostic Process Overview 19-24MY I-PACE

## HV Battery Fault Flow Process

- 1. P1B48-00 DTC set in BECM Traction Battery Fault Detected
- 2. HV EVSAP/Battery Live Work Certified Technician is assigned
- 3. NIT is run and DTC reviewed P1B48-00 stored
- 4. Technician references SSM 76062
- 5. Workflow is run → P1B48-00 Hybrid EV Battery Voltage Deviation
- 6. Submit a TA to confirm faulty module(s)
- 7. LTS holds TA until parts are assigned
- 8. LTS returns TA to retailer with detailed instructions; technician resumes original workflow
- 9. Technician: Generate RVC, review the <u>RBOM</u> and <u>Parts Matrix</u> for applicable module(s)
- 10. TA is to be closed; technician orders parts and proceeds with repair; reopen TA if additional assistance is required

Note: H459 is a new Safety Recall for a BECM Software update for vehicles that were incorrectly repaired in H441

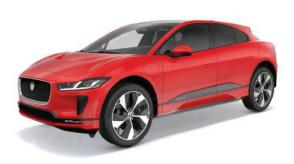

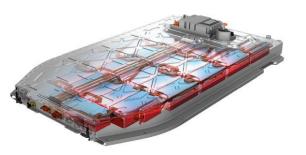

## Post H441 Recall - HV battery repairs - Diagnostic Process Overview 19-24MY I-PACE

Please read the work Instruction carefully

We have added the following Tips to our responses for HV workflows. It's imperative that you read the Workshop Manual carefully!

### Info for module replacement:

- Complete a new workflow to get the full parts breakdown. <u>Important Note:</u> Be sure to gather the 40D2 hotspot data (<u>Module Voltage</u>) before taking the HV pack down for repair. (Step 6 of Power down process. 414-01B)
- As per the Workshop Manual pressure check the battery as soon as it is removed prior to work performed. (Step 12 Battery Removal. 414-01B)
- With the Lid off check any of the bus bars that are accessible, confirm proper torque
- Make sure to have all the parts needed to complete the repair
- Print the battery balance results and reserve your records in case it's needed later
- Inspect the 3 BEM connectors under the inspection cover and take care when unplugging and reconnecting them
- Provide the SAP order number in the TA
- TA is to be closed; technician orders parts and proceeds with repair; reopen TA if additional assistance is required

#### PUBLISHED: 19-APR-2023 2019 0 I-PACE (X590) 414-01

BATTERY, MOUNTING AND CABLES - HIGH VOLTAGE SYSTEM
HIGH VOLTAGE SYSTEM POWER DOWN/UP - COMPLETE VEHICLE (C28121716)

### GENERAL PROCEDURES

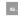

- If the vehicle HV system power down is required to complete work on the internal components of the HV battery, the following steps must be followed to collect the
  relevant battery data (4002) for further diagnosis and repair. This data must be captured in the vehicle session file before the HV system is powered down.
- Use the <u>JLR</u> approved diagnostic equipment to navigate to: General Equipment: Jaguar Land Rover approved diagnostic equipment
- Electronic Control Unit (ECU) Diagnostics
- ECU Function
- . Read EV Battery Pack Cell State of Health

### PUBLISHED: 30-MAR-2023 2019.0 I-PACE (X590), 414-01B

BATTERY, MOUNTING AND CABLES - HIGH VOLTAGE SYSTEM ELECTRIC VEHICLE BATTERY (62/92/395)

### REMOVAL AND INSTALLATION

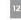

- If the HV battery is removed for internal component repair then a battery housing pressure test must be completed before continuing with this procedure.

  Refer to: Electric Vehicle Battery Pressure Test (414-01B Battery, Mounting and Cables High Voltage System, General Procedures).
- . If the HV battery fails the pressure test then please raise a Technical Assistance (TA) and await further guidance before continuing with this procedure.